## HP OpenVMS

## V8.3-1H1

BA322-90081

2007 11

 $OpenVMS$   $V8.3-1H1$ 

 $\label{eq:Ricci} \begin{split} \mathcal{L}_{\text{max}}(\mathbf{r}) = \mathcal{L}_{\text{max}}(\mathbf{r}) \end{split}$ 

OpenVMS V8.3-1H1 for Integrity Servers

© 2007 Hewlett-Packard Development Company, L.P.

Hewlett-Packard Development Company, L.P. Hewlett-Packard Development Company, L.P.

 $($ 

VAX DOCUMENT V 2.1

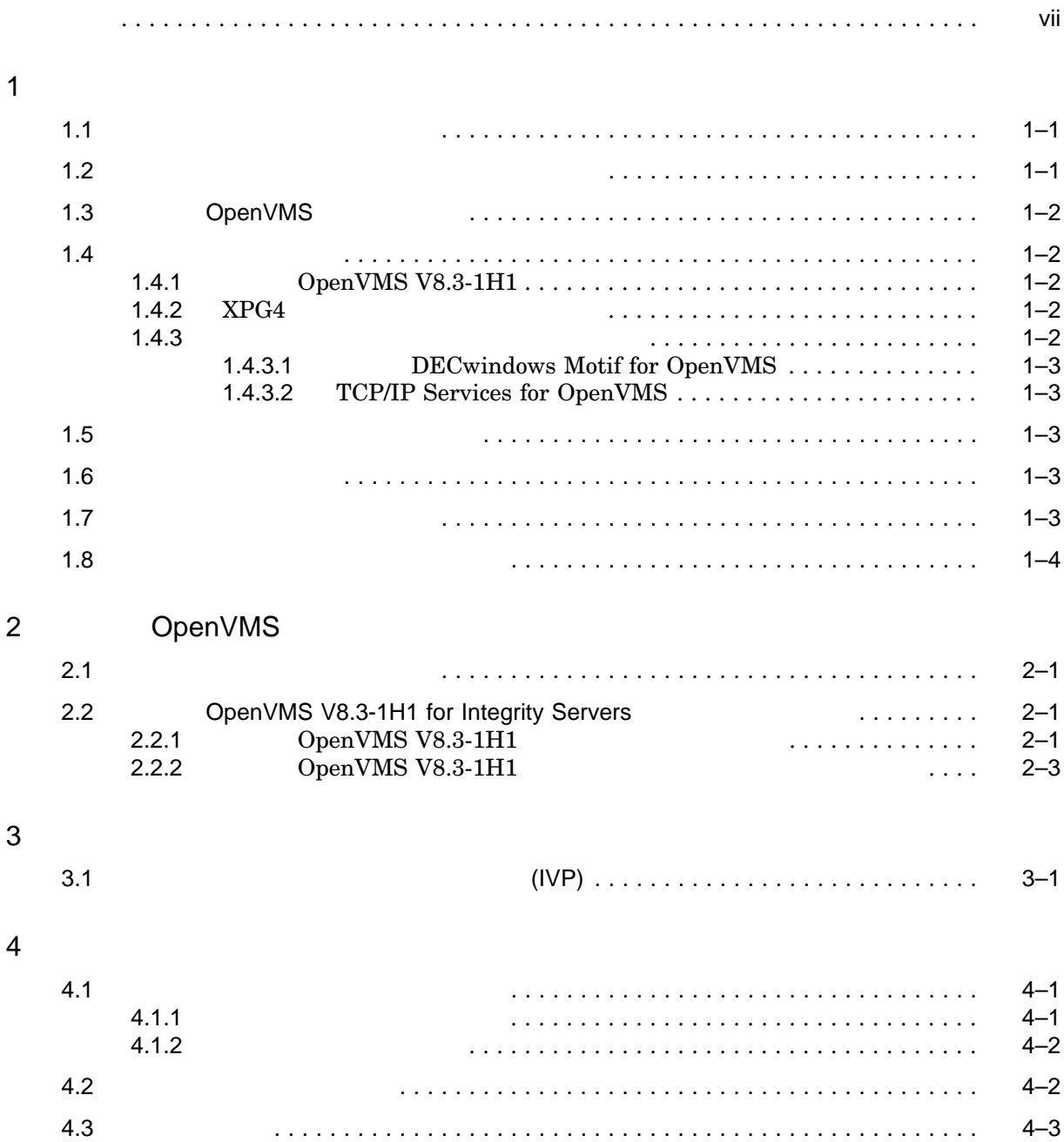

A OpenVMS

B XPG4

 $\mathsf{C}$ 

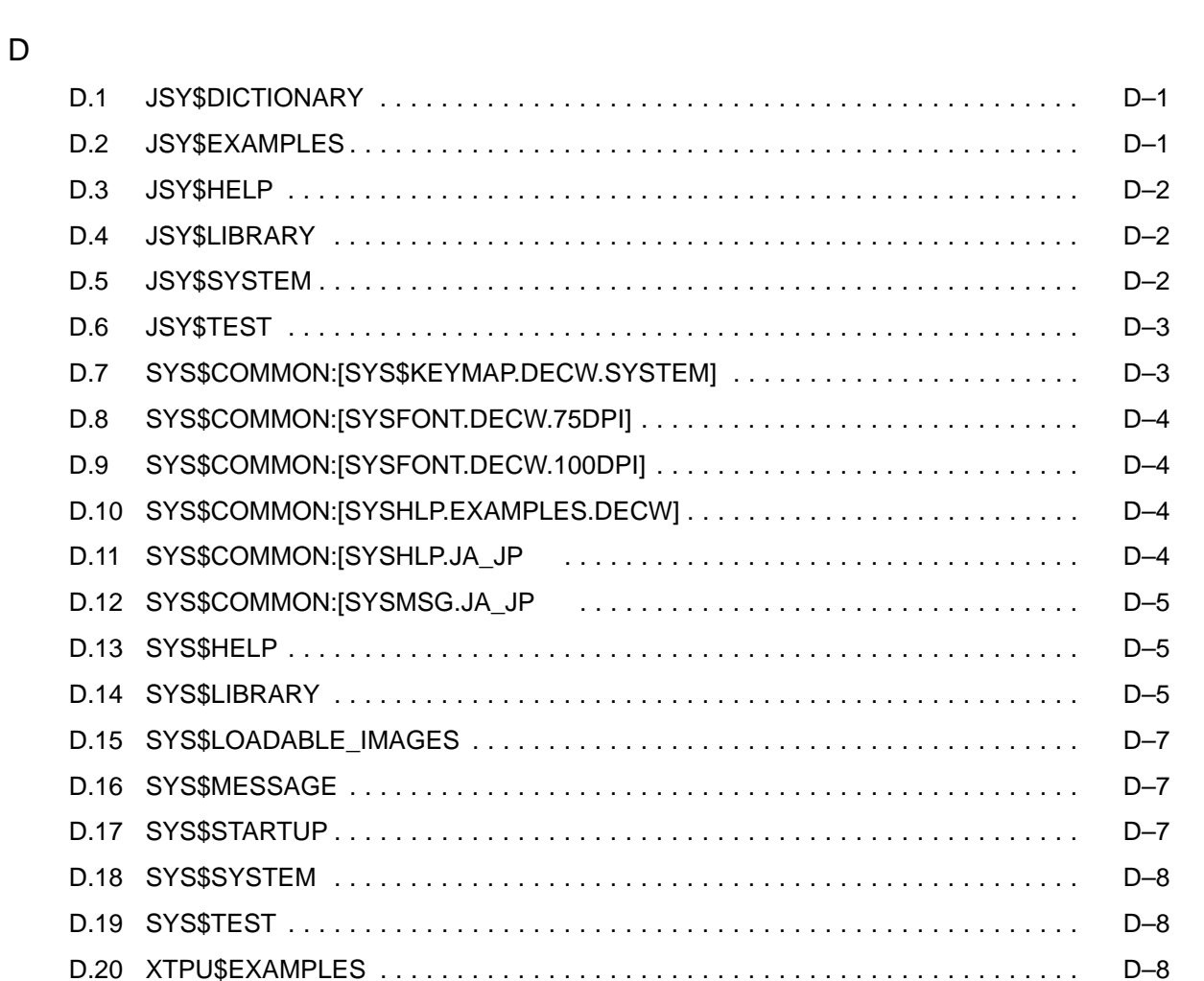

 $(IVP)$ 

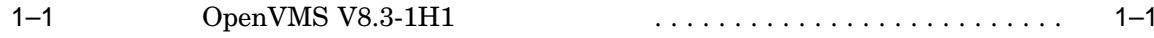

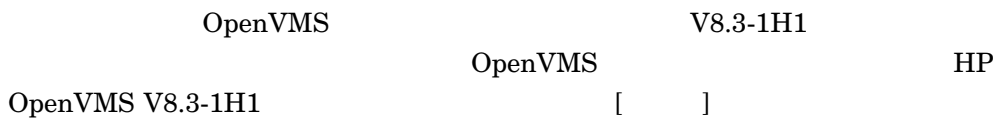

OpenVMS V8.3-1H1  $\,$ 

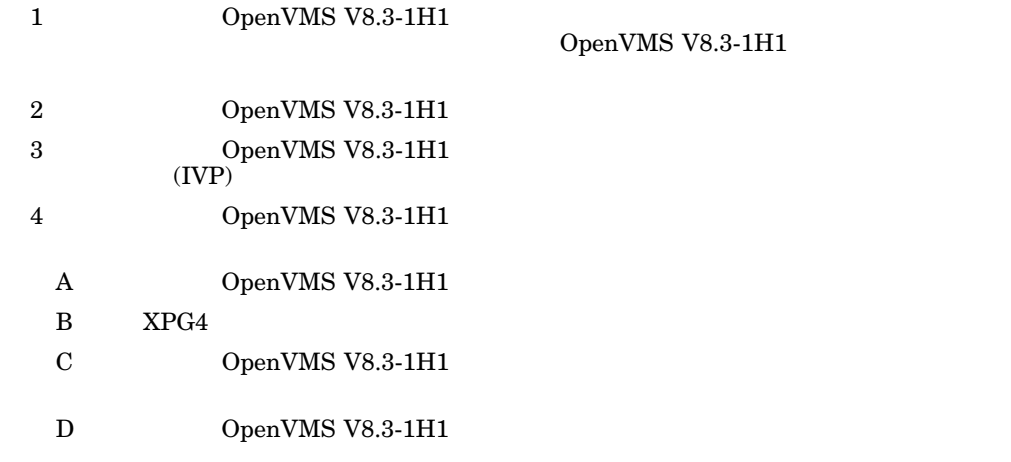

- **HP OpenVMS V8.3-1H1**
- HP OpenVMS V8.3-1H1
- HP OpenVMS V8.3-1H1  $[$  ]
- HP OpenVMS License Management Utility Manual
- HP OpenVMS

• HP OpenVMS

| $\mbox{Ctrl}/\mbox{\tt x}$ | $\mbox{Ctrl}/\mbox{\tt x}$ | $\mbox{Ctrl}$ |                           |
|----------------------------|----------------------------|---------------|---------------------------|
| ${\rm PF1}$ x              | ${\rm PF1}$ x              | PF1           |                           |
| Return                     |                            |               |                           |
|                            | $HTML$                     |               |                           |
|                            |                            |               |                           |
|                            |                            |               |                           |
|                            | $\mathbf 1$                |               |                           |
|                            |                            |               |                           |
|                            |                            |               |                           |
| $(\ )$                     |                            |               |                           |
|                            |                            |               |                           |
| $[ \ ]$                    |                            |               | $\mathbf 1$               |
|                            | $\mathbf 1$                |               | $\mbox{OpenVMS}$          |
| $[\;]$ ]                   |                            |               |                           |
|                            | $\mathbf 1$                |               |                           |
| $\{\;\}$                   | $\mathbf 1$                |               |                           |
|                            |                            |               |                           |
| $\it{italic \ text}$       | $/PRODUCER = name)$        | number)       | $device-name)$<br>$\big($ |
| $\sim$ $\sim$ $\sim$       |                            |               |                           |

UPPERCASE TEXT

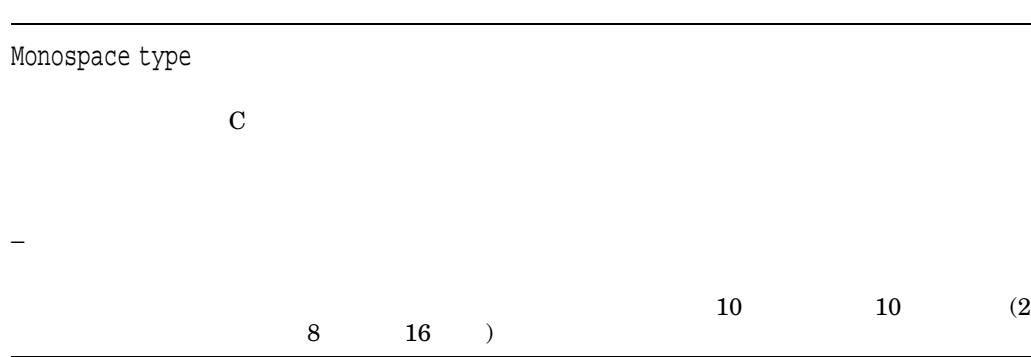

OpenVMS

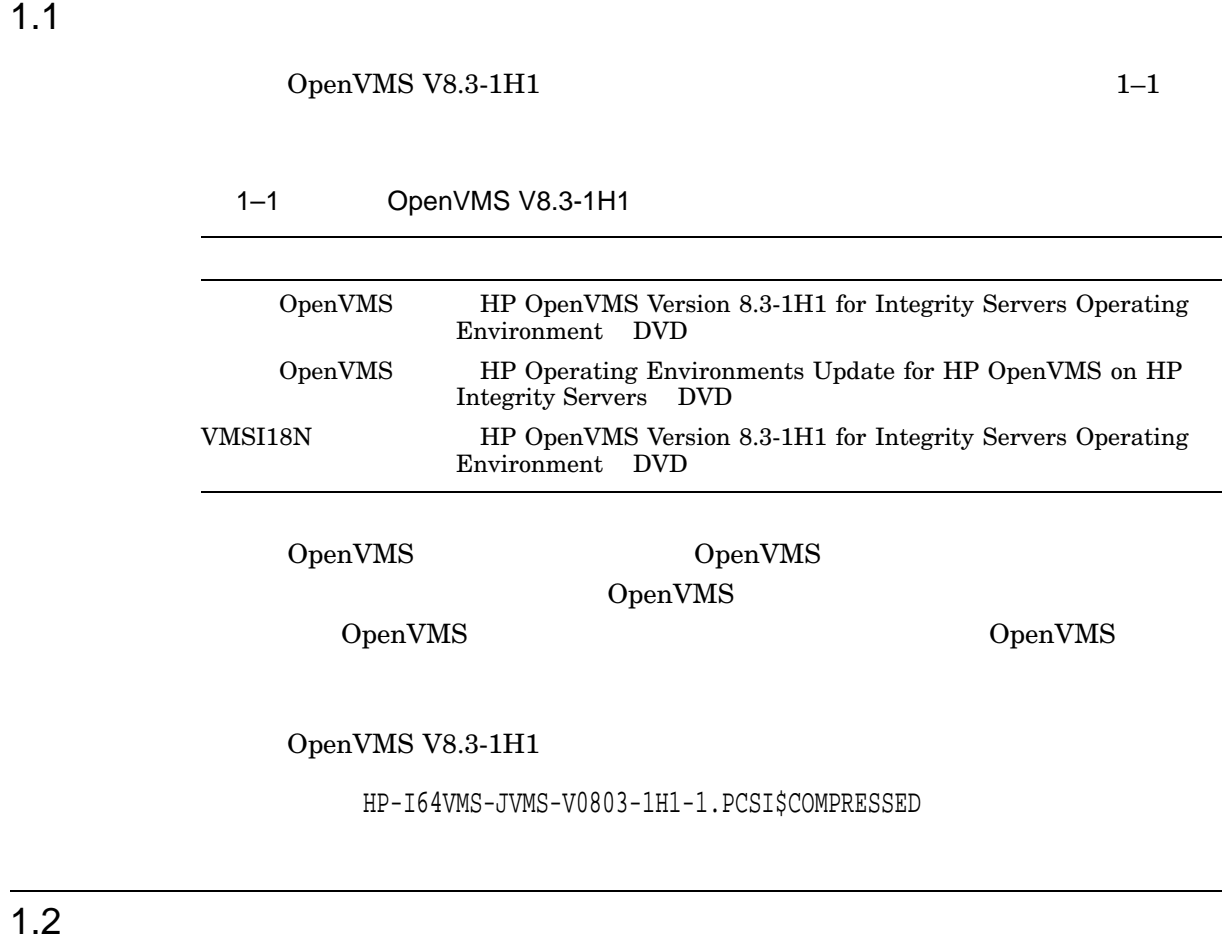

 $\begin{tabular}{ll} OpenVMS V8.3-1H1 & \quad OpenVMS V8.2-1 & \quad V8.3 \\ \end{tabular}$ 

 $V8.0$   $V8.1$ 

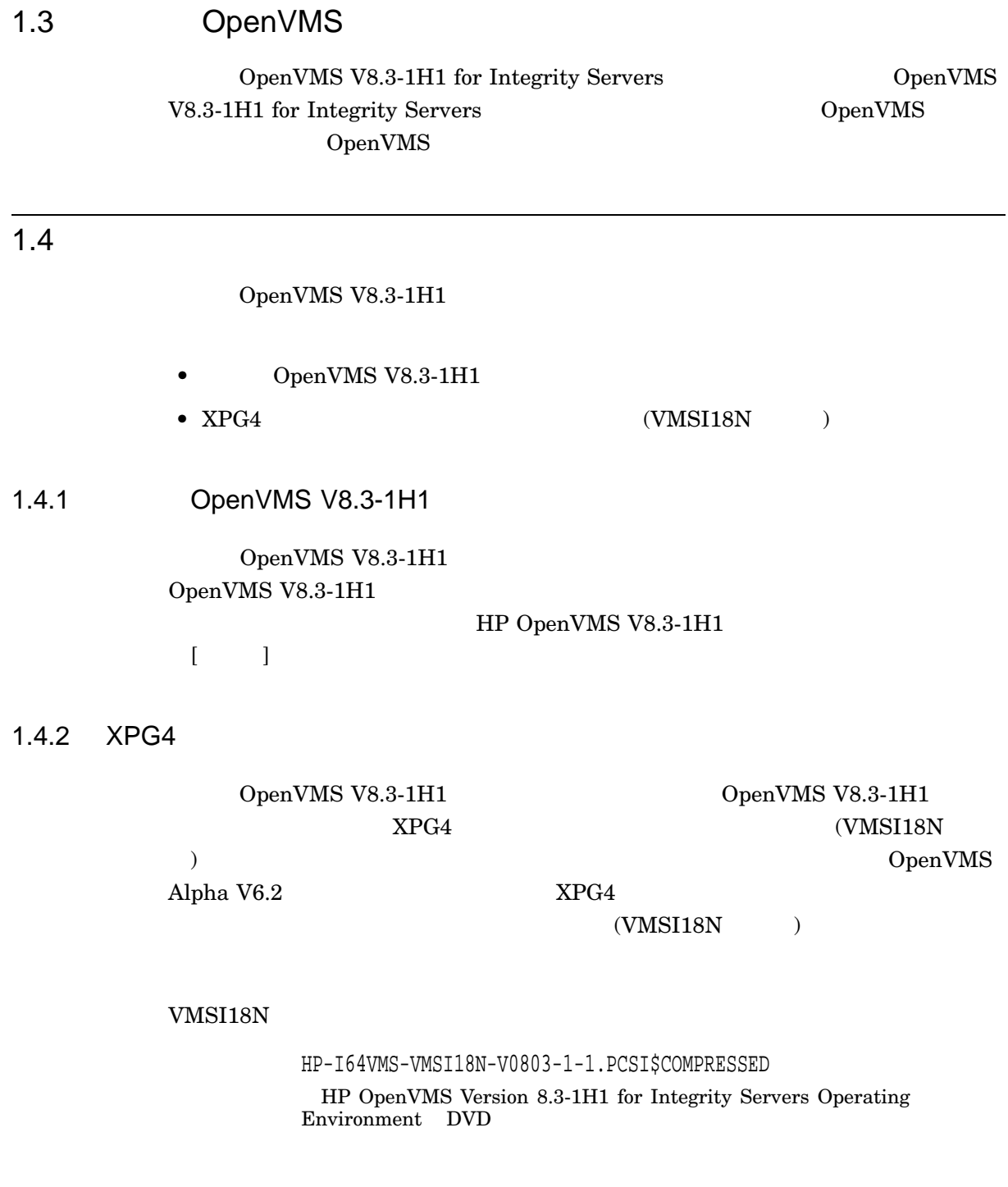

 $1.4.3$ 

OpenVMS V8.3-1H1

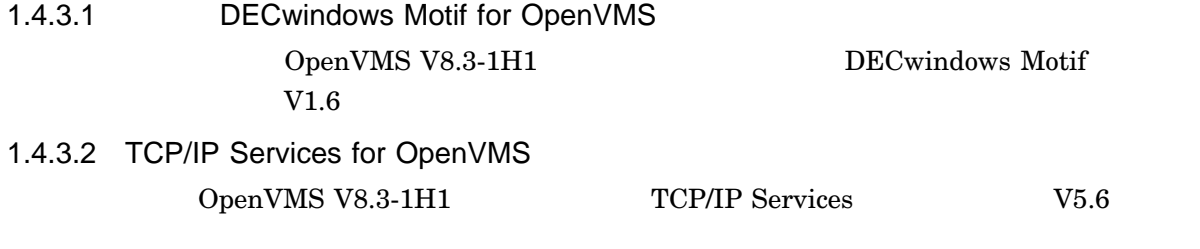

TCP/IP Services TCP/IP Services

 $1.4$ 

#### $1.5$

- POLYCENTER CMKRNL  $\begin{minipage}{0.9\linewidth} \textbf{OPER} & \textbf{SYSLCK} & \textbf{SYSPRV} & \textbf{TMPMBX} \end{minipage}$
- **OpenVMS V8.3-1H1 JSY\$STARTUP.COM**  $\,$  PRMGBL  $\,$  SYSGBL  $\,$  DETACH  $\,$  PHY\_IO  $\,$  SYSNAM  $\,$

### $1.6$

OpenVMS V8.3-1H1  $100,000$ 

\$ SHOW DEVICE *device-name*

### $1.7$

OpenVMS V8.3-1H1  $18000$   $103$ 

OpenVMS V8.3-1H1

\$ WRITE SYS\$OUTPUT F\$GETSYI("FREE\_GBLPAGES") \$ WRITE SYS\$OUTPUT F\$GETSYI("FREE\_GBLSECTS")

#### 1. SYS\$SYSTEM:MODPARAMS.DAT

#### SYS\$SYSTEM:MODPARAMS.DAT

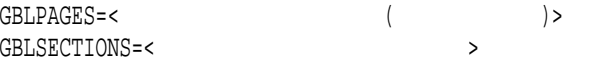

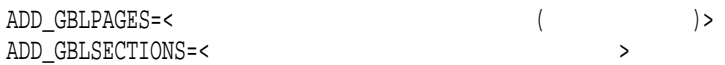

#### 2. AUTOGEN

#### $\rm AUTOGEN$

#### \$ @SYS\$UPDATE:AUTOGEN GETDATA REBOOT NOFEEDBACK

#### SYS\$SYSTEM:MODPARAMS.DAT

 $1.8$ 

OpenVMS

## OpenVMS OpenVMS  $V8.3-1H1$  $2.1$ OpenVMS  $V8.3-1H1$  OpenVMS **POLYCENTER**  $(PCSI)$ PCSI OpenVMS ( ) OpenVMS V8.3-1H1 •  $(1.6)$ • システムに十分なグローバル・ページとグローバル・セクションがあること (詳細  $1.7$   $)$ 2.2 OpenVMS V8.3-1H1 for Integrity Servers OpenVMS V8.3-1H1 2.2.1 OpenVMS V8.3-1H1 OpenVMS V8.3-1H1 1. HP OpenVMS Version 8.3-1H1 for Integrity Servers Operating Environment DVD DVD 2. EFI Shell DVD Shell> fs0:\EFI\VMS\VMS\_LOADER.EFI Integrity DVD fs0:

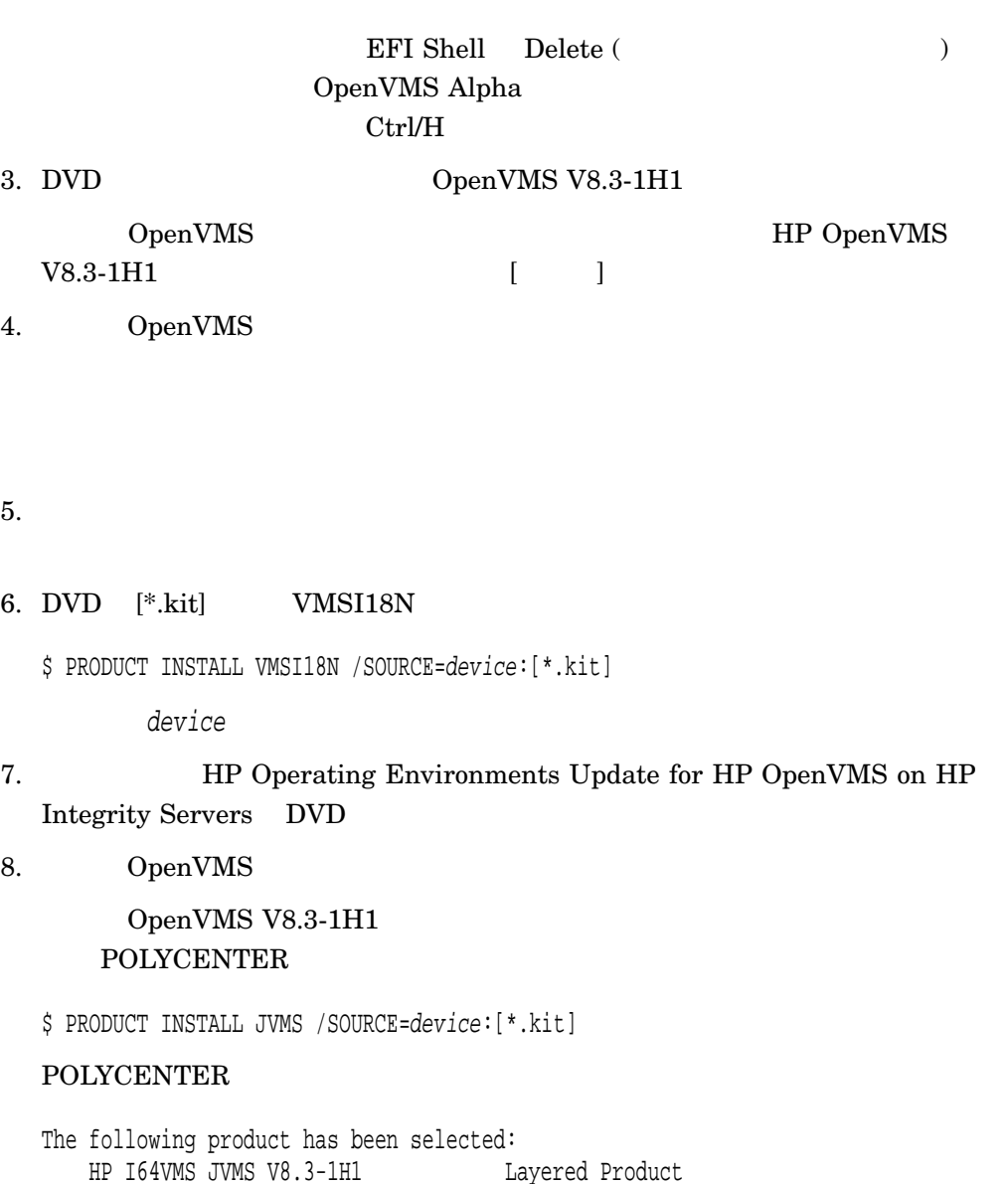

OpenVMS V8.3-1H1

#### YES と答えると,次のメッセージが表示されます。

Configuration phase starting ...

Do you want to continue? [YES]

You will be asked to choose options, if any, for each selected product and for any products that may be installed to satisfy software dependency requirements. HP I64VMS JVMS V8.3-1H1: HP OpenVMS/Japanese Industry Standard 64 Operating System

(C) Copyright 2007 Hewlett-Packard Development Company, L.P.

#### OpenVMS V8.3-1H1

Execution phase starting ... The following product will be installed to destination: HP 164VMS JVMS V8.3-1H1 DISK\$E82SYS: [VMS\$COMMON.] Portion done: 0%...10%...20%...30%...40%...50%...60%...70%...80%...90%...100%

 $100\%$ 

#### $IVP$

The following product has been installed: HP I64VMS JVMS V8.3-1H1 Layered Product %PCSI-I-IVPEXECUTE, executing test procedure for HP I64VMS JVMS V8.3-1H1 ...

#### IVP  $\blacksquare$

%PCSI-I-IVPSUCCESS, test procedure completed successfully HP I64VMS JVMS V8.3-1H1: HP OpenVMS/Japanese Industry Standard Operating System This product requires the following SYSGEN parameters: TTY\_CLASSNAME value TT This product requires the following SYSGEN parameters: GBLPAGES add 18000 This product requires the following SYSGEN parameters: GBLSECTIONS add 103 Insert the following lines in SYS\$MANAGER:SYSTARTUP\_VMS.COM: @SYS\$STARTUP:JSY\$STARTUP.COM  $\boldsymbol{\dot{S}}$ IVP  $3$ 9. 必要に応じて,日本語 DECwindows Motif V1.6 をインストールします。 10.  $\frac{4}{10}$ 2.2.2 **DpenVMS V8.3-1H1** OpenVMS for Integrity Servers  $V8.3-1H1$ 1. DECwindows Motif OpenVMS V8.3-1H1 DECwindows Motif V1.6 DECwindows Motif OpenVMS

OpenVMS<br>
2.2 OpenV OpenVMS V8.3-1H1 for Integrity Servers

#### DECwindows Motif DECwindows Motif

#### DECwindows Motif

\$ PRODUCT REMOVE JDECW \$ PRODUCT REMOVE DWMOTIF\_I18N

2. Company of the OpenVMS openVMS of the U.S.  $\alpha$ 

\$ @SYS\$UPDATE:JSY\$REMOVE.COM

3. SYS\$MANAGER:SYSTARTUP\_VMS.COM

JSY\$STARTUP.COM

#### SYSTARTUP\_VMS.COM

\$! @SYS\$STARTUP:JSY\$STARTUP.COM

4. OpenVMS V8.3-1H1

HP OpenVMS Version 8.3-1H1 for Integrity Servers Operating Environment DVD OpenVMS V8.3-1H1

V8.2-1 V8.3 V8.3 V8.3-1H1

HP OpenVMS

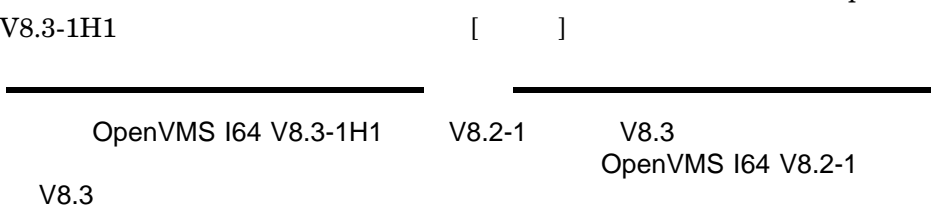

 $V8.3$ 

DECwindows Motif

OpenVMS TCP/IP

 $\mathsf{TCP/IP}$ 

 $TCP/IP$ 

#### OpenVMS 2.2 OpenVMS V8.3-1H1 for Integrity Servers

 $5.$  $6.$ OpenVMS OE OE OE 7. VMSI18N HP OpenVMS Version 8.3-1H1 for Integrity Servers Operating Environment DVD VMSI18N \$ PRODUCT INSTALL VMSI18N /SOURCE=*device*:[\*.kit] device 8. OpenVMS \$ PRODUCT INSTALL JVMS /SOURCE=*device*:[\*.kit] device  $OpenVMS$  2.2.1 9. bECWindows Motif OpenVMS I64 V8.3-1H1 DECwindows Motif  $V1.6$ DECwindows Motif V1.6

10.  $\frac{4}{10}$ 

2–5

#### OpenVMS

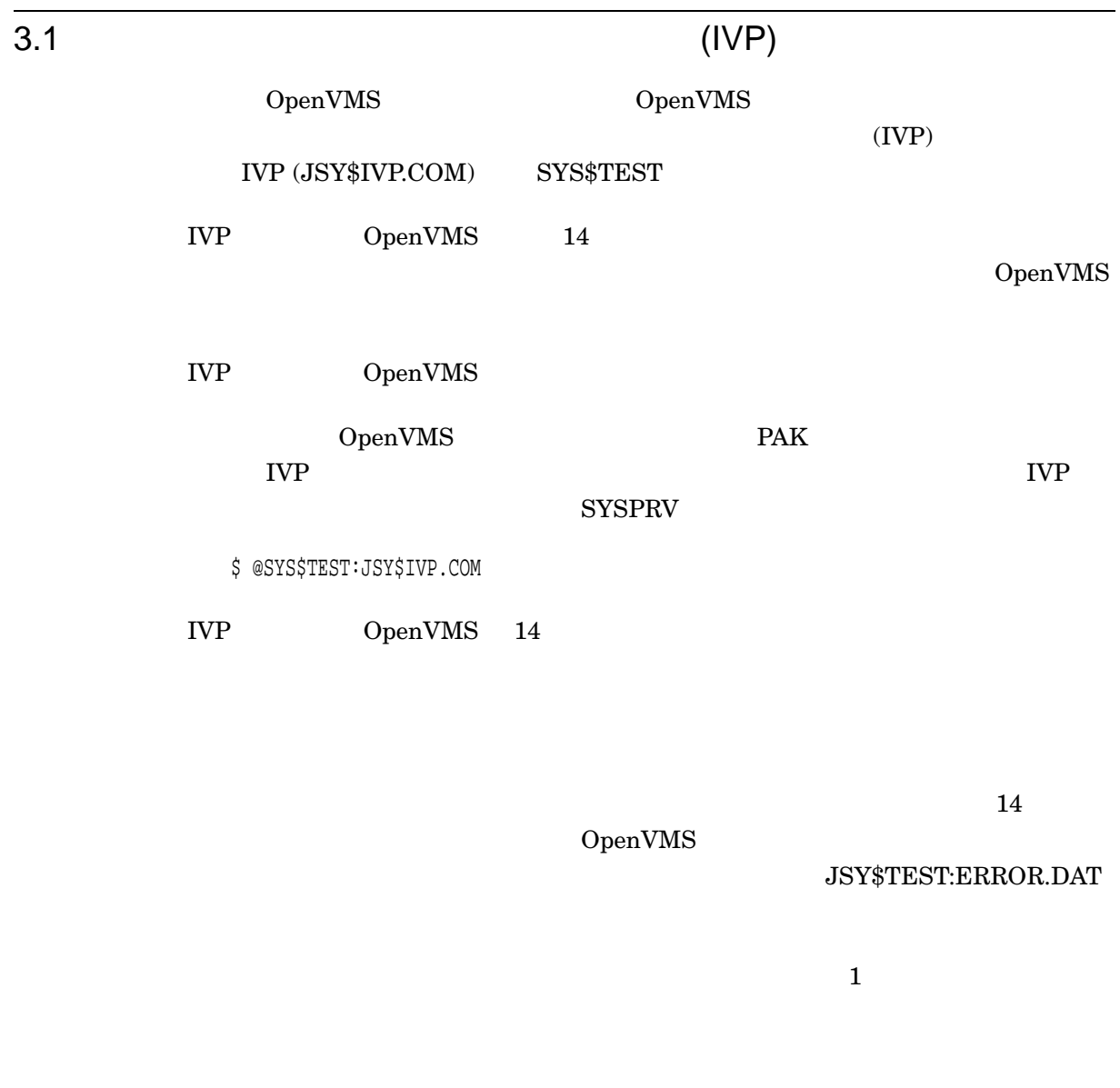

\$ @JSY\$TEST:IVP\_SETUP.COM [

3–1

#### **KCODE**

#### \$ @JSY\$TEST:IVP\_SETUP.COM IVP\_KCODE

#### @SYS\$TEST:JSY\$IVP.COM

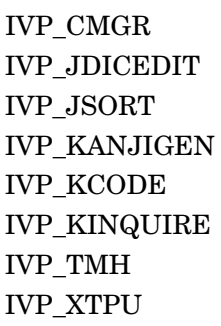

JSY\$TEST

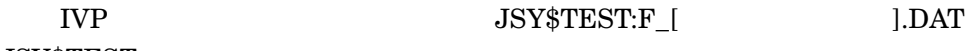

#### $\mathcal{F}\_\text{NECESSARY.DAT}$

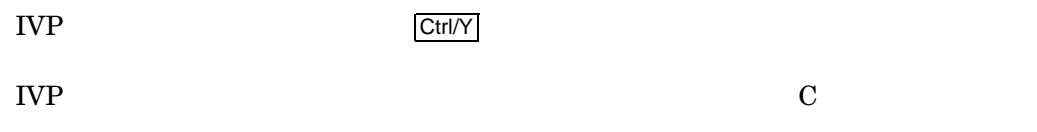

OpenVMS

#### $4.1$

OpenVMS

 $4.2$ 

#### $4.1.1$

OpenVMS OpenVMS OpenVMS OpenVMS

#### 1.  $\blacksquare$

#### SYS\$MANAGER:SYSTARTUP\_VMS.COM OpenVMS

\$ @SYS\$STARTUP:JSY\$STARTUP.COM

#### JSY\$STARTUP.TEMPLATE JSY\$STARTUP.COM

 $2.$ 

#### ${\bf SYS$MANAGER: } {\bf SYS TARTUP\_VMS. COM}$

\$ DEFINE/SYSTEM/EXEC SYS\$LANG "ja\_JP.sdeckanji"

#### ja\_JP.sdeckanji

 $5$ 

ja\_JP.deckanji ja\_JP.sdeckanji ja\_JP.deckanji2000 ja\_JP.eucJP ja\_JP.sjis

ja\_JP.sjis

3. **OpenVMS V8.3-1H1** 

OpenVMS V8.3-1H1

OpenVMS Cluster OpenVMS LICENSE LOAD

OpenVMS License Management Utility Manual

 $4.1.2$ 

OpenVMS

 $4.2$ 

#### 1. SYS\$MANAGER:SYSTARTUP\_VMS.COM

SYS\$MANAGER:SYSTARTUP\_

VMS.COM HP SYS\$MANAGER:SYSTARTUP\_VMS.COM  $(SYS$STARTUP:JSY$STARTUP. COM)$ 

 ${\bf SYS\$MANAGER: } {\bf SYSTAR TUP\_VMS. COM}$ 

SYS\$MANAGER:SYSTARTUP\_VMS.COM

 $2.$ 

#### ${\bf SYS$MANAGER: } {\bf SYSTAR TUP\_VMS. COM}$

\$ DEFINE/SYSTEM/EXEC SYS\$LANG "ja\_JP.deckanji2000"

ja\_JP.deckanji2000

 $5$ 

ja\_JP.deckanji ja\_JP.sdeckanji ja\_JP.deckanji2000 ja\_JP.eucJP ja\_JP.sjis

ja\_JP.sjis

 $\overline{I}$ 

3. DECwindows Motif

OpenVMS V8.3-1H1 SYSTEM

DECwindows Motif US English

4. **OpenVMS V8.3-1H1** 

V8.3-1 $H1$ 

OpenVMS

 $4.3$ 

## **OpenVMS**

OpenVMS for Integrity Servers

\$ product install jvms Performing product kit validation ... %PCSI-I-VALPASSED, validation of I64VMS\$DQA0:[I64831H1.KIT]HP-I64VMS-JVMS-V0803-1H1-1.PCSI\$COMPRESSED;1 succeeded The following product has been selected: HP I64VMS JVMS V8.3-1H1 Layered Product Do you want to continue? [YES] Configuration phase starting ... You will be asked to choose options, if any, for each selected product and for any products that may be installed to satisfy software dependency requirements. HP I64VMS JVMS V8.3-1H1: HP OpenVMS/Japanese Industry Standard 64 Operating System (C) Copyright 2007 Hewlett-Packard Development Company, L.P. Do you want the defaults for all options? [YES] Do you want to review the options? [NO] Execution phase starting ... The following product will be installed to destination: HP I64VMS JVMS V8.3-1H1 DISK\$E82SYS:[VMS\$COMMON.] Portion done: 0%...10%...20%...30%...40%...50%...60%...70%...80%...90%...100% The following product has been installed: HP I64VMS JVMS V8.3-1H1 Layered Product %PCSI-I-IVPEXECUTE, executing test procedure for HP I64VMS JVMS V8.3-1H1 ... %PCSI-I-IVPSUCCESS, test procedure completed successfully HP I64VMS JVMS V8.3-1H1: HP OpenVMS/Japanese Industry Standard 64 Operating System This product requires the following SYSGEN parameters: TTY\_CLASSNAME value TT This product requires the following SYSGEN parameters: GBLPAGES add 18000

This product requires the following SYSGEN parameters: GBLSECTIONS add 103 Insert the following lines in SYS\$MANAGER:SYSTARTUP\_VMS.COM: @SYS\$STARTUP:JSY\$STARTUP.COM

 $\boldsymbol{\dot{\varsigma}}$ 

## XPG4 コケール・コンストレール・データ・コンストレール アクセストレーション しょうしょう

#### OpenVMS for Integrity Servers XPG4

\$ prod install vmsi18n /sour=DQA0:[VMSI18N\_I640831H1.KIT] The following product has been selected: HP I64VMS VMSI18N V8.3-1 Layered Product Do you want to continue? [YES] Configuration phase starting ... You will be asked to choose options, if any, for each selected product and for any products that may be installed to satisfy software dependency requirements. HP I64VMS VMSI18N V8.3-1 Do you want the defaults for all options? [YES] n European and U.S. support [YES] y Japanese support [YES] y Korean support [YES] n Thai support [YES] n Chinese support [YES] n Unicode support [YES] y Do you want to review the options? [NO] y HP I64VMS VMSI18N V8.3-1 European and U.S. support: YES Japanese support: YES Korean support: NO Thai support: NO Chinese support: NO Unicode support: YES Are you satisfied with these options? [YES] Execution phase starting ... The following product will be installed to destination: HP I64VMS VMSI18N V8.3-1 DISK\$E82SYS:[VMS\$COMMON.] Portion done: 0%...10%...20%...30%...40%...50%...60%...70%...80%...90%...100%

```
The following product has been installed:
    HP I64VMS VMSI18N V8.3-1 Layered Product
\ddot{\varsigma}
```
## $(IVP)$

OpenVMS  $(IVP)$ 

\$ @sys\$test: jsy\$ivp

Installation Verification Procedure for OpenVMS/Japanese Operating System

Beginning of the Installation Verification Procedure  $\star$  $\star$ for OpenVMS/Japanese \* \* \* \* \* Running CMGR IVP... \* Running JDICEDIT IVP... \* Running J-SORT/MERGE IVP... \* Running KANJIGEN IVP... \* Running KCODE IVP... \* Running KINQUIRE IVP... \* Running TMH IVP... \* Running DEC XTPU IVP... End of OpenVMS/Japanese Installation Verification Procedure  $\star$  $\star$  $\star$  $\star$ ========== SUCCESSFUL ========== \$

# D

OpenVMS

## D.1 JSY\$DICTIONARY

 ${\rm JSYTANGO. JISHO}$ 

## D.2 JSY\$EXAMPLES

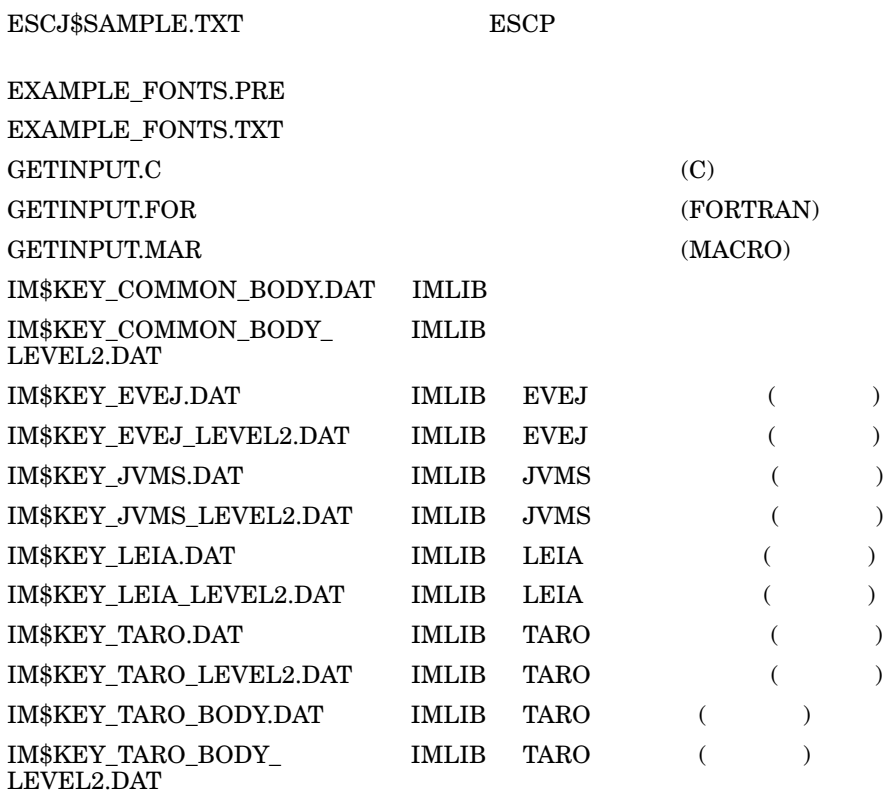

 $\label{eq:subspace} \text{IM$ROMKANA\_DB.TEMPLATE}$  $\small \begin{array}{ll} \text{TANGOFOR. FOR} \end{array}$ 

## D.3 JSY\$HELP

JDICEDIT.HLB JDICEDIT JSY\$CONTROL.HLB JSYHELP.HLB

## D.4 JSY\$LIBRARY

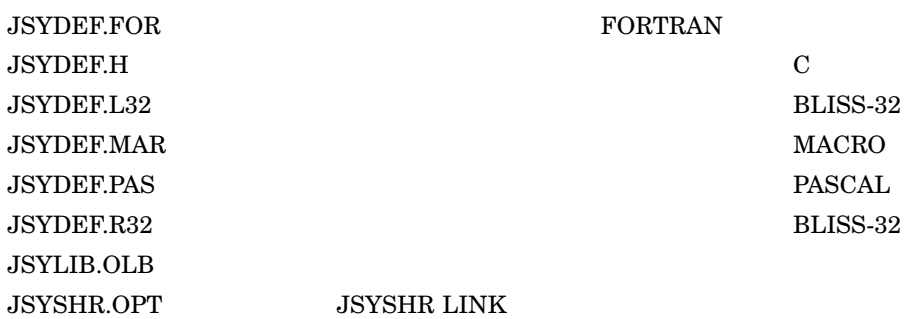

## D.5 JSY\$SYSTEM

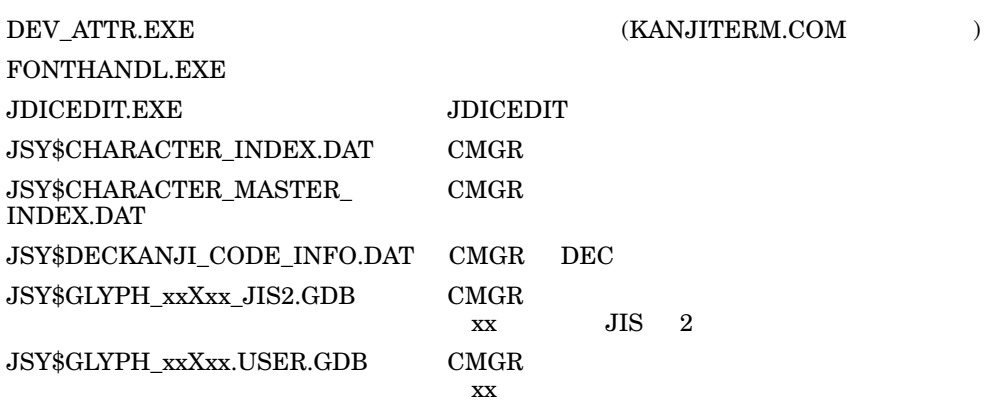

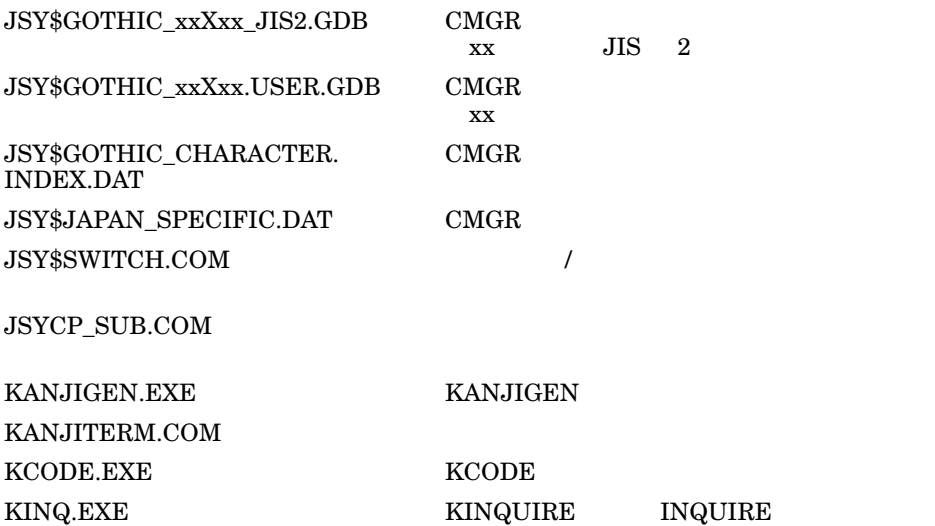

## D.6 JSY\$TEST

 ${\tt SETUP. COM}$ 

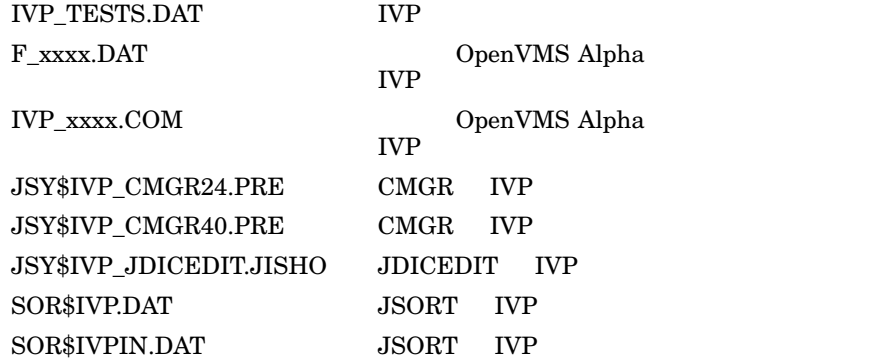

## D.7 SYS\$COMMON:[SYS\$KEYMAP.DECW.SYSTEM]

JAPANESE\_LKxxxxJ .DECW\$KEYMAP JAPANESE\_PCXAJAA\_xx

.DECW\$KEYMAP

DECwindows Motif

DECwindows Motif

## D.8 SYS\$COMMON:[SYSFONT.DECW.75DPI]

JDECW\_xxxx.PCF DECwindows Motif

フォント・ファイル (75DPI)

## D.9 SYS\$COMMON:[SYSFONT.DECW.100DPI]

JDECW\_xxxx\_100DPI.PCF DECwindows Motif

 $(100DPI)$ 

## D.10 SYS\$COMMON:[SYSHLP.EXAMPLES.DECW]

DEC\$FONT\_ALIAS\_ KANJI.DAT

DECwindows Motif

## D.11 SYS\$COMMON:[SYSHLP.JA\_JP

 $CMGREDIT.HLB$   $CMGR$   $EDIT$  $CMGRIHELPHLB$   $CMGR$ DBG\$HELP.HLB HELPLIB.HLB JSY\$KANJIGENHELP.HLB KANJIGEN MAILHELP.HLB MAIL PHONEHELP.HLB PHONE

## D.12 SYS\$COMMON:[SYSMSG.JA\_JP

 $\begin{array}{ccc} \texttt{CMGRMSG. EXE} & \hspace*{1.5cm} & \texttt{CMGR} \end{array}$ JSY\$CONTROLMSG.EXE

## D.13 SYS\$HELP

 $\begin{minipage}{0.9\linewidth} \textbf{CMGREDIT.HLB} \end{minipage} \begin{minipage}{0.9\linewidth} \begin{minipage}{0.9\linewidth} \textbf{CMGR} \end{minipage} \begin{minipage}{0.9\linewidth} \begin{minipage}{0.9\linewidth} \textbf{CMGR} \end{minipage} \begin{minipage}{0.9\linewidth} \begin{minipage}{0.9\linewidth} \begin{minipage}{0.9\linewidth} \textbf{CMGR} \end{minipage} \begin{minipage}{0.9\linewidth} \begin{minipage}{0.9\linewidth} \begin{minipage}{0.9\linewidth} \textbf{CMGR} \end{minipage} \begin{$  $\begin{array}{ccc} \multicolumn{3}{c}{\text{CMGRHEL}P.HLB} \end{array} \qquad \qquad \begin{array}{c} \multicolumn{3}{c}{\text{CMGR}} \end{array}$ JSY\$I640831H1.RELEASE\_NOTES OpenVMS V8.3-1H1 JSY\$KANJIGENHELP.HLB KANJIGEN  $XTPU$HELP.HLB$   $XTPU$$  ${\rm JEVE\$HELP\_V3.HLB} \qquad \qquad {\rm EVE}$  ${\rm JEVE\&KEYHELP\_V3.HLB} \hspace{2.0in} {\rm EVE}$ JEVE\$DWHELP.HLB EVE

## D.14 SYS\$LIBRARY

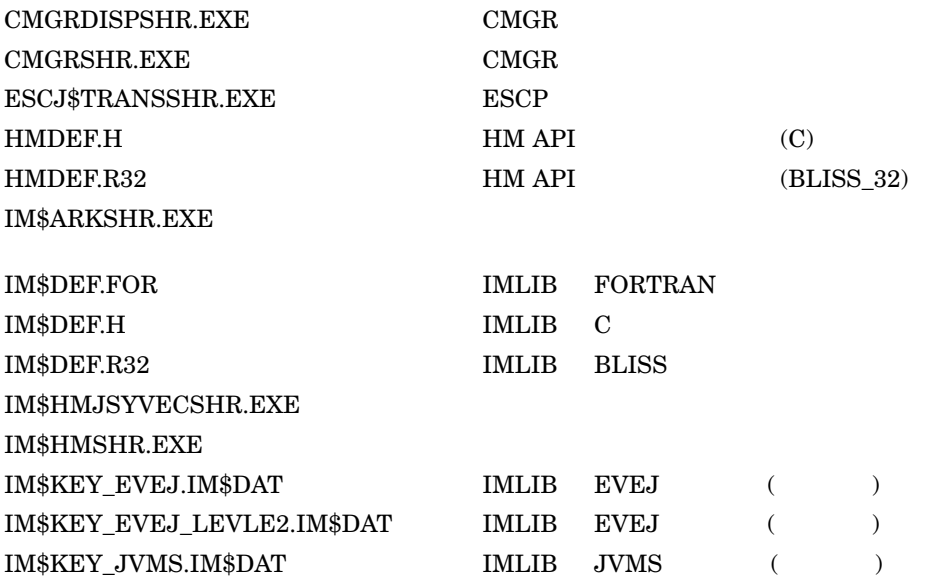

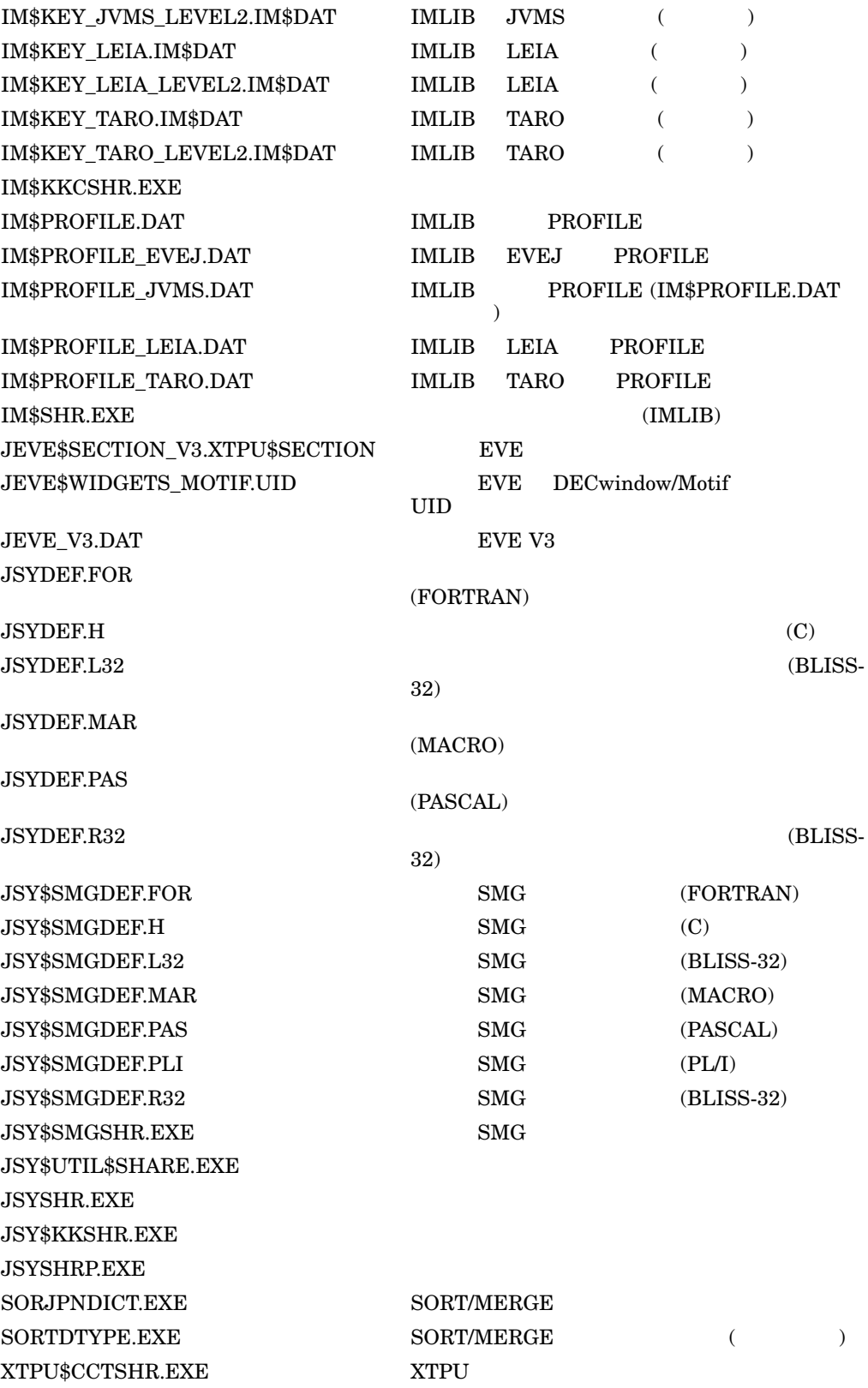

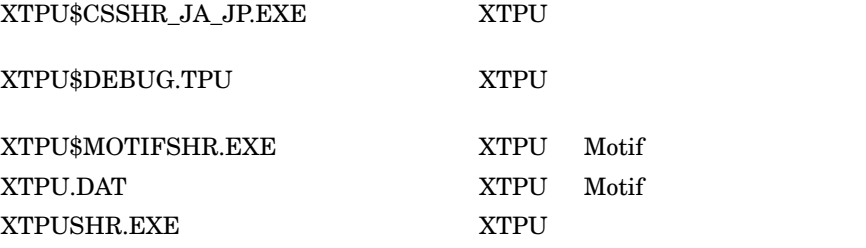

## D.15 SYS\$LOADABLE\_IMAGES

 $J{\small\bf SY\$ASDRIVER{\sf.}EXE\hspace{2.2cm}TTDRIVER\label{thm:2}$ JSY\$FHDRIVER.EXE JSY\$RMS\_EXTENSION.EXE DDIF

## D.16 SYS\$MESSAGE

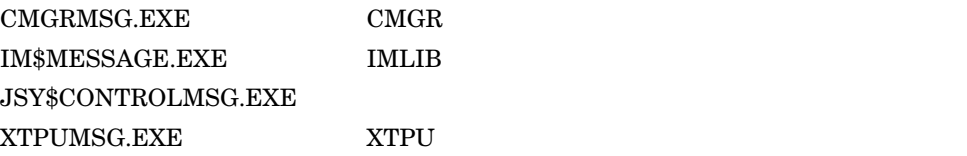

## D.17 SYS\$STARTUP

IM\$STARTUP.COM IMLIB JSY\$CONFIG.COM JSY\$DT\_STARTUP.COM JSY\$DT\_STARTUP.TEMPLATE JSY\$STARTUP.COM JSY\$STARTUP.TEMPLATE XTPU\$STARTUP.COM XTPU

## D.18 SYS\$SYSTEM

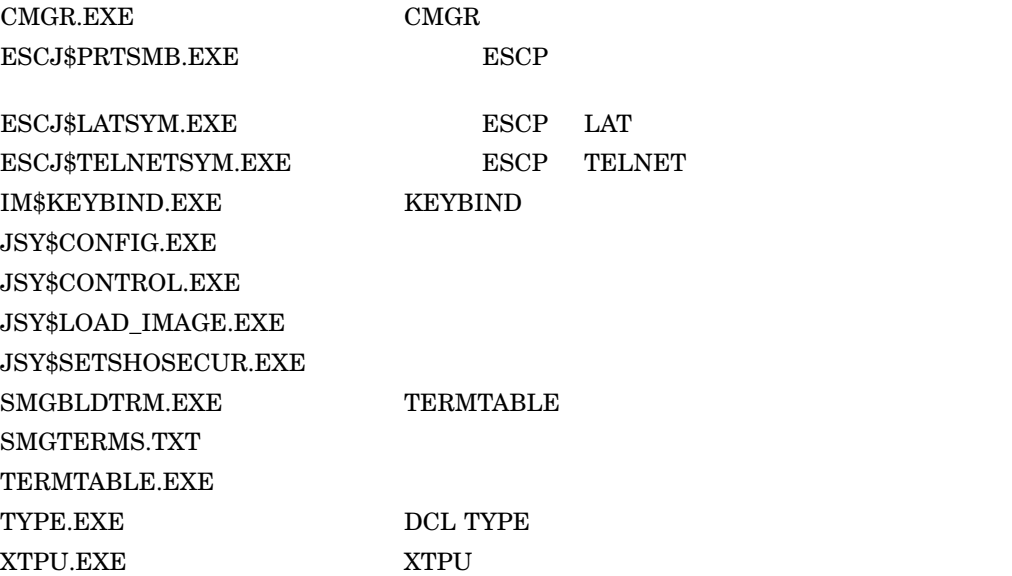

D.19 SYS\$TEST

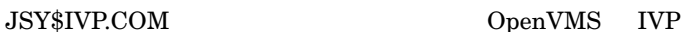

## D.20 XTPU\$EXAMPLES

 $\begin{array}{lll} \multicolumn{3}{l}{{\bf{CALL}}}\textbf{ABLE\_EXAMPLE.C} & \multicolumn{3}{l}{\bf{XTPU}} & \multicolumn{3}{l}{\bf{(C)}} \\ \multicolumn{3}{l}{\bf{CALL}} & \multicolumn{3}{l}{\bf{BLE\_EXMAPLE.C}} \\ \multicolumn{3}{l}{\bf{BRE\_EXMAPLE.C}} & \multicolumn{3}{l}{\bf{BRE\_EXMAPLE.C}} \\ \multicolumn{3}{l}{\bf{BRE\_EXMAPLE.C}} & \multicolumn{3}{l}{\bf{BRE\_EXMAPLE.C}} \\ \multicolumn{3}{l}{\bf{BRE\_EXMAPLE.C}} & \multicolumn{3}{l}{\bf$  ${\rm JEVE\&VEJ-TARO.EVE}\qquad\qquad {\rm EVE}\qquad TARO$ **EVEJ**  ${\rm JEVE}\$ {\rm INT\_V3. EVE} \hspace{2cm} {\rm EVE\ V3}$  ${\rm JEVE}\${\rm MASTER. FILE}\qquad \qquad {\rm EVE}$  ${\rm JEVE\$SAMPLE\_INIT.EVE} \hspace{2.0cm} {\rm EVE}$ JEVE\$VERSION.DAT EVE JEVE\$xxxx.TPU EVE JEVE\$xxxx.UIL EVE

#### D–8

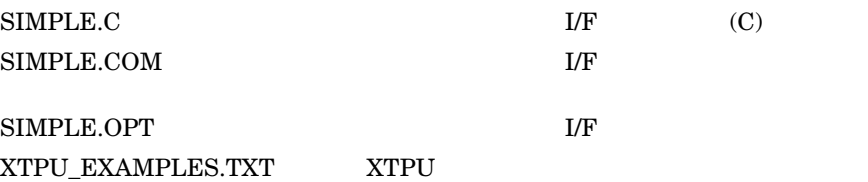

## A L  $\overline{\text{IVP}}$

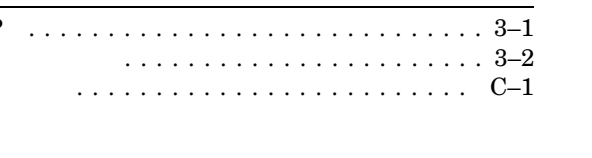

#### $JSY$DICTIONARY$  ...............  $D-1$  $JSY$EXAMPLES\ \ldots\ \ldots\ \ldots\ \ldots\ \ldots\ \ldots\ \ D-1$ JSY\$IVP.COM . . . . . . . . . . . . . . . . . . 3–1, 3–2 JSY\$SYSTEM  $\ldots \ldots \ldots \ldots \ldots \ldots \ldots D-2$ JSY\$TEST  $\ldots \ldots \ldots \ldots \ldots \ldots \ldots \ldots$  D-3

#### V

#### VMSI18N . . . . . . . . . . . . . B-1 Х  $XPG4$ . . . . . . . . . . . 1–2 XPG4 . . . . . . . . . . . . . B-1  $XTPU$EXAMPLES$  ...............  $D-8$

#### . . . . . . . . . . . . . . . . 4–2

#### P

J

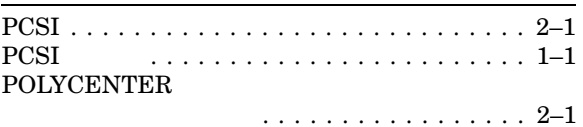

## S

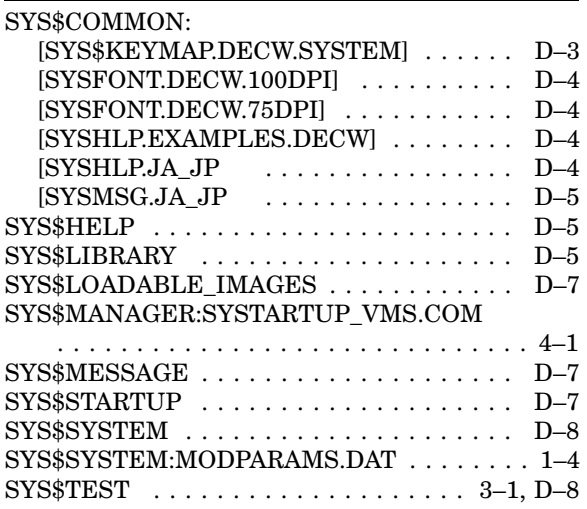

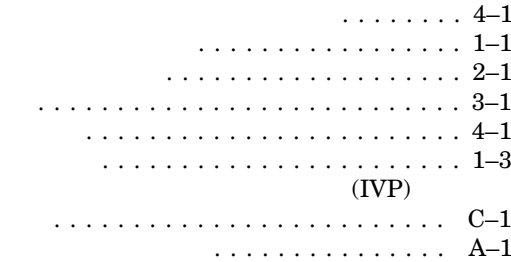

. . . . . . . . . . . . . . . . . 4–2

. . . . . . . . . . . . . 1–4

. . . . . . . . . . . . . . . . . 1–4

. . . . . . . . 1–4

. . . . . . . . . . . . . . 4–1  $\ldots \ldots \ldots \ldots \ldots$  . 2–1 日本語ロケールの設定 ............. 4–1, 4–2

必要なソフトウェア . . . . . . . . . . . . . . . . . . . 1–2  $\dots \dots \dots \dots \dots \dots \dots \, 1\text{-}3$ 

問題点の通知 . . . . . . . . . . . . . . . . . . . . . . . 4–3

インストレーション・キット . . . . . . . . . . . . . 1–1

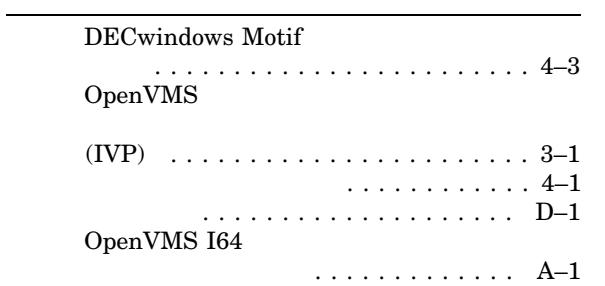

 $\cdots \cdots \cdots \cdots \cdots \cdots 3-2$ 

OpenVMS

 $2007$  11

102-0076 7

 $(03)3512\mbox{-}5700$  (  $\hskip 30pt \mbox{)}$ 

V8.3-1H1

BA322-90081